**MDTP Diagnostic Tutorial**

# **Uploading Student Answer Sheets After Scanning**

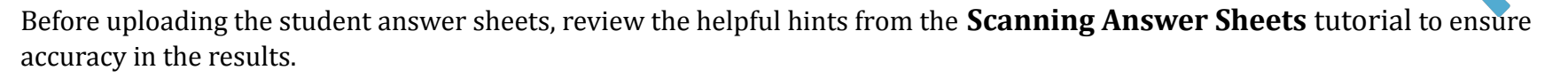

1) Click on "**MDTP DIAGNOSTIC**" in the top left of the screen to go to the dashboard.

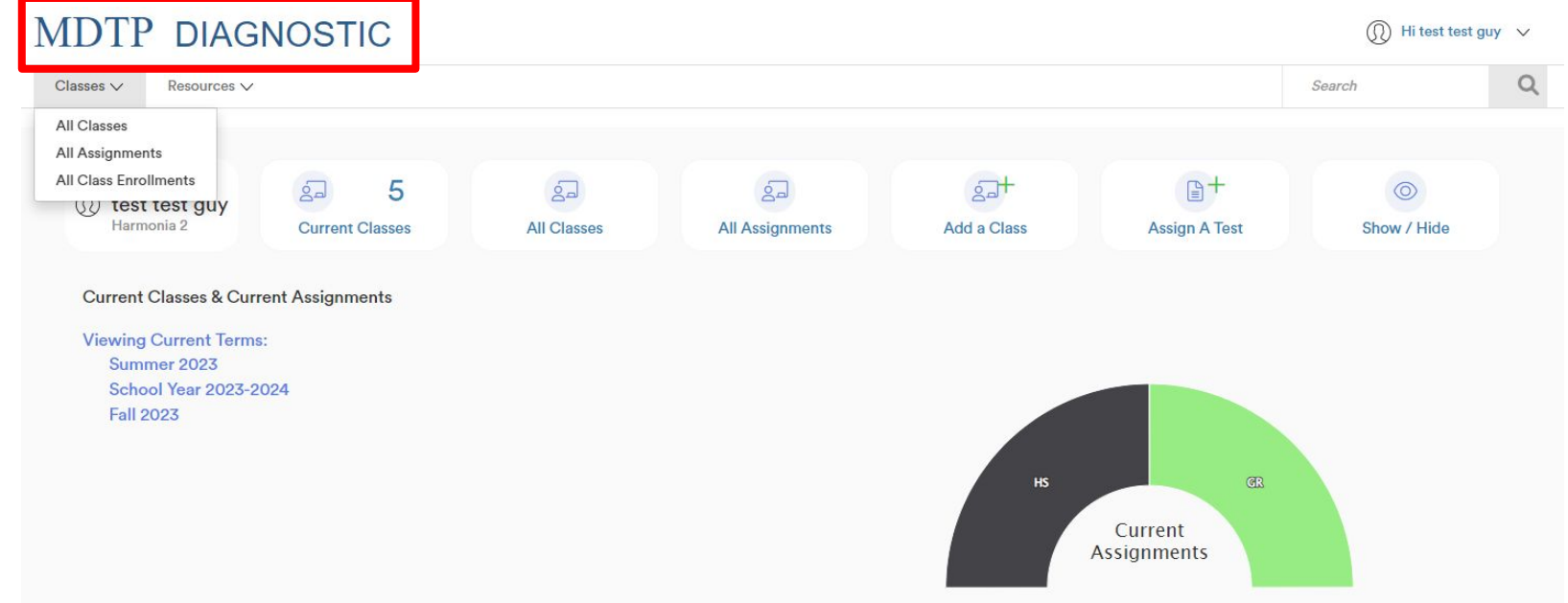

This document has been prepared as a supportive tool to MDTP copyrighted materials and should not be modified without the consent of the MDTP Director's Office.

1

**A Tool For Teachers** 

2) Scroll down the dashboard to see your classes and assignments. Click on the triangle next to the assignment to see more options then click "**Manage Paper Test"**.

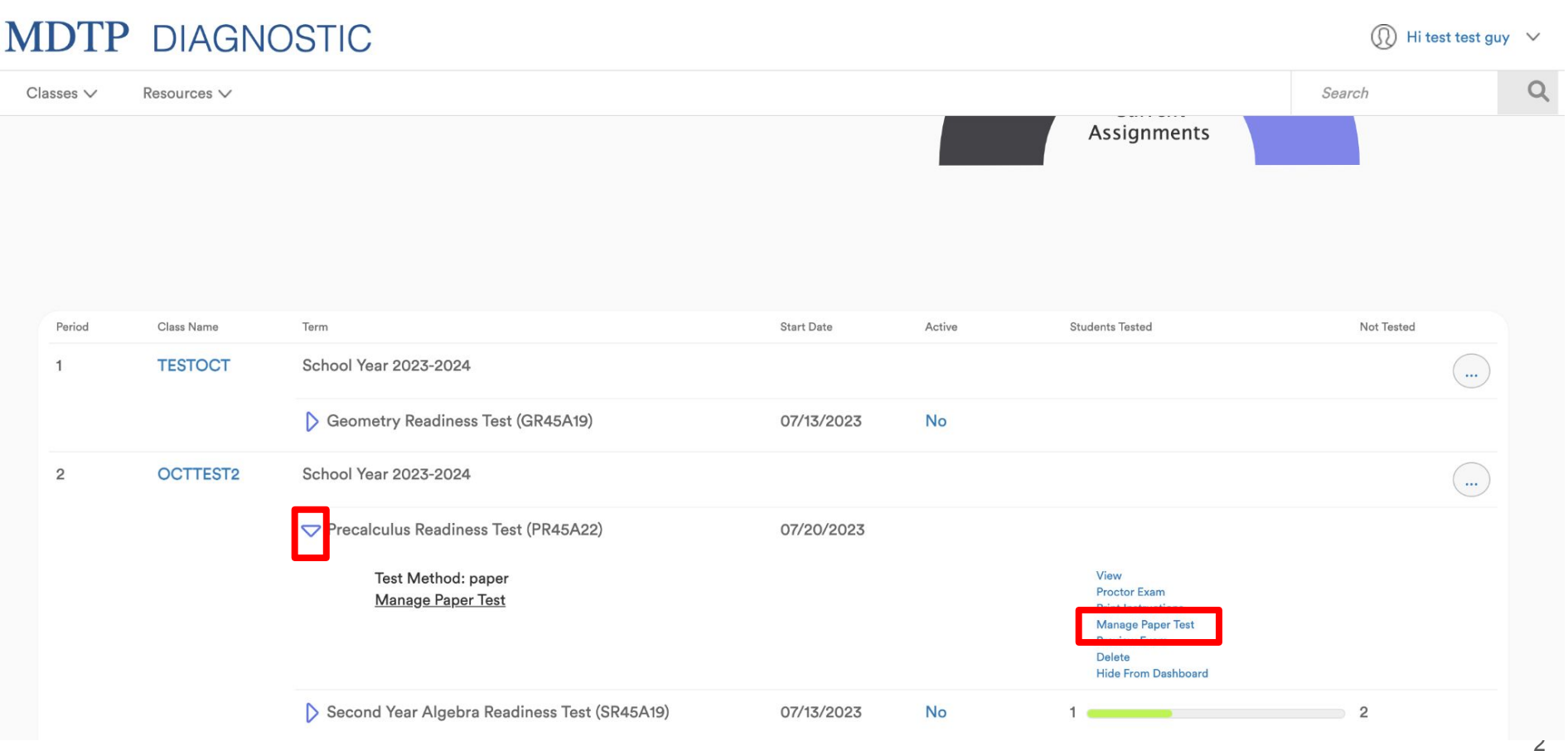

This document has been prepared as a supportive tool to MDTP copyrighted materials and should not be modified without the consent of the MDTP Director's Office.

3) Select "**Upload Completed Answer Sheets**" to upload the file with completed answer sheets. Keep in mind the file format requirements.

## **MDTP DIAGNOSTIC**

 $\text{Classes} \vee$ Resources V

#### < Back to Previous Page

#### **Managing Paper Assignments**

Click the Download Assignment Answer Sheets button to print answer sheets for all students currently listed in this class. Student answer sheets are different for each assignment so please review the information at the top of answer sheets before testing.

Download Assignment Answer Sheets

After students have completed the test, scan the answer sheets and then click the Upload Completed Answer Sheets button to upload the completed answer sheets.

**Upload Completed Answer Sheets** 

See the tutorial "Assigning a Paper Test" for step-by-step information on the full process.

#### **Upload Answer Sheets**

Use the button below to select the file(s) containing the completed answer sheets on your computer.

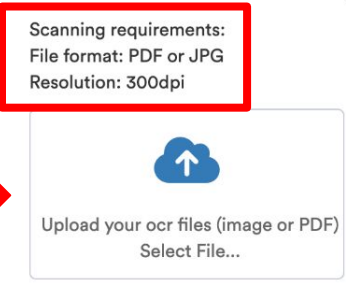

After you have uploaded the files, please allow 1 to 3 business days for MDTP staff to review and approve the results. Once approved, you will receive an email and your student's results will be accessible in the Report menu.

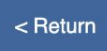

 $<$  Return

Before uploading answer sheets, check the following:

- Make sure all sheets are facing the same way and the same direction.
- Check that all students are in the correct class period.
- Make sure bubbles are completely filled and darkened.
- Erase any extraneous marks.
- Do not obscure the scan code or barcode**.**
- Make sure the five black squares on the page perimeter are visible and close to the edge of the page.
- The file name should NOT contain commas or else the file will not upload to the MDTP platform.
- Check the number of pages scanned matches the number of students tested.

**NOTE:** Please scan and upload student answer sheets by teacher, class period and test assignment. Do not scan and upload multiple teachers or test assignment into one big batch.

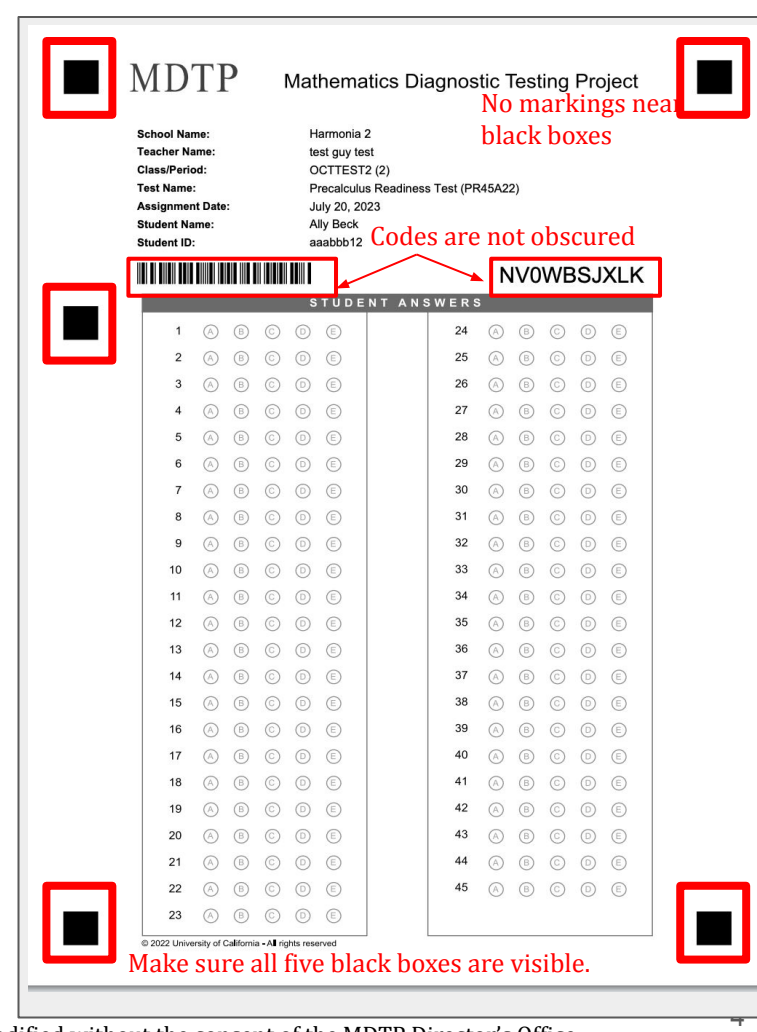

This document has been prepared as a supportive tool to MDTP copyrighted materials and should not be modified without the consent of the MDTP Director's Office.

5) After the file has been processed, a summary of the file will appear for review. If this is correct, select "**Done**" to confirm and upload the file.

**NOTE:** The file name should NOT contain commas or else the file will not upload to the MDTP platform.

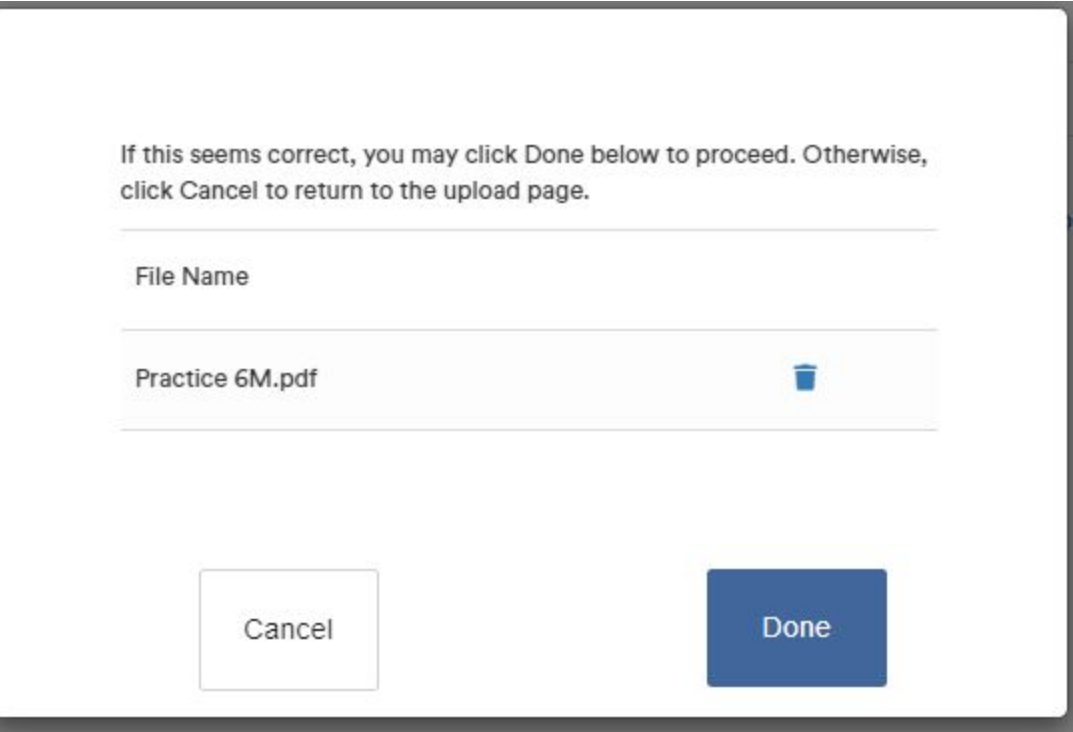

6) The person who uploaded the file (underlined in blue) will receive an email receipt when the file has been successfully uploaded. Please allow 1 to 3 business days for MDTP staff to review and approve the results.

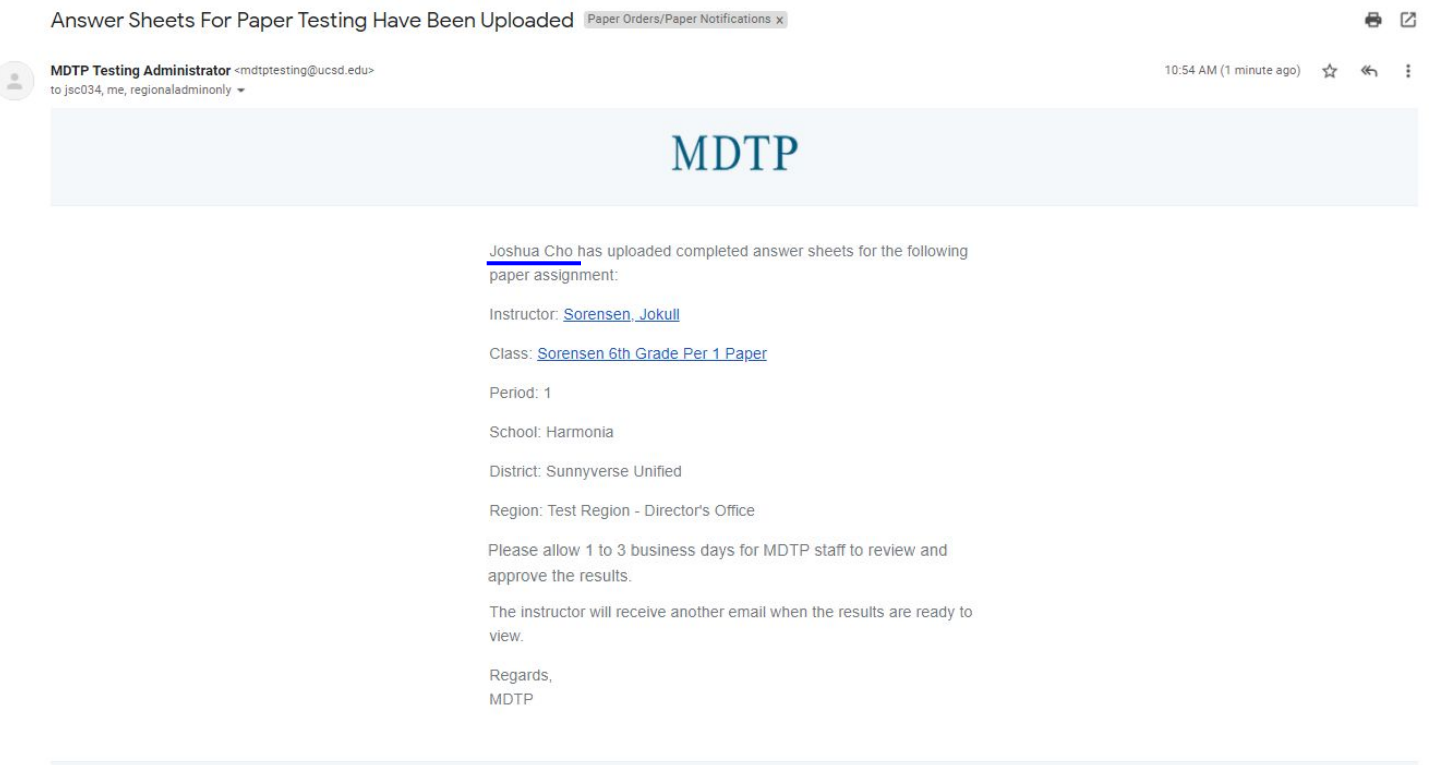

@ 2017 MDTP Online Testing. All rights reserved.

7) The class instructor (underlined in red) will receive an email when the results have been verified by MDTP and are ready to view.

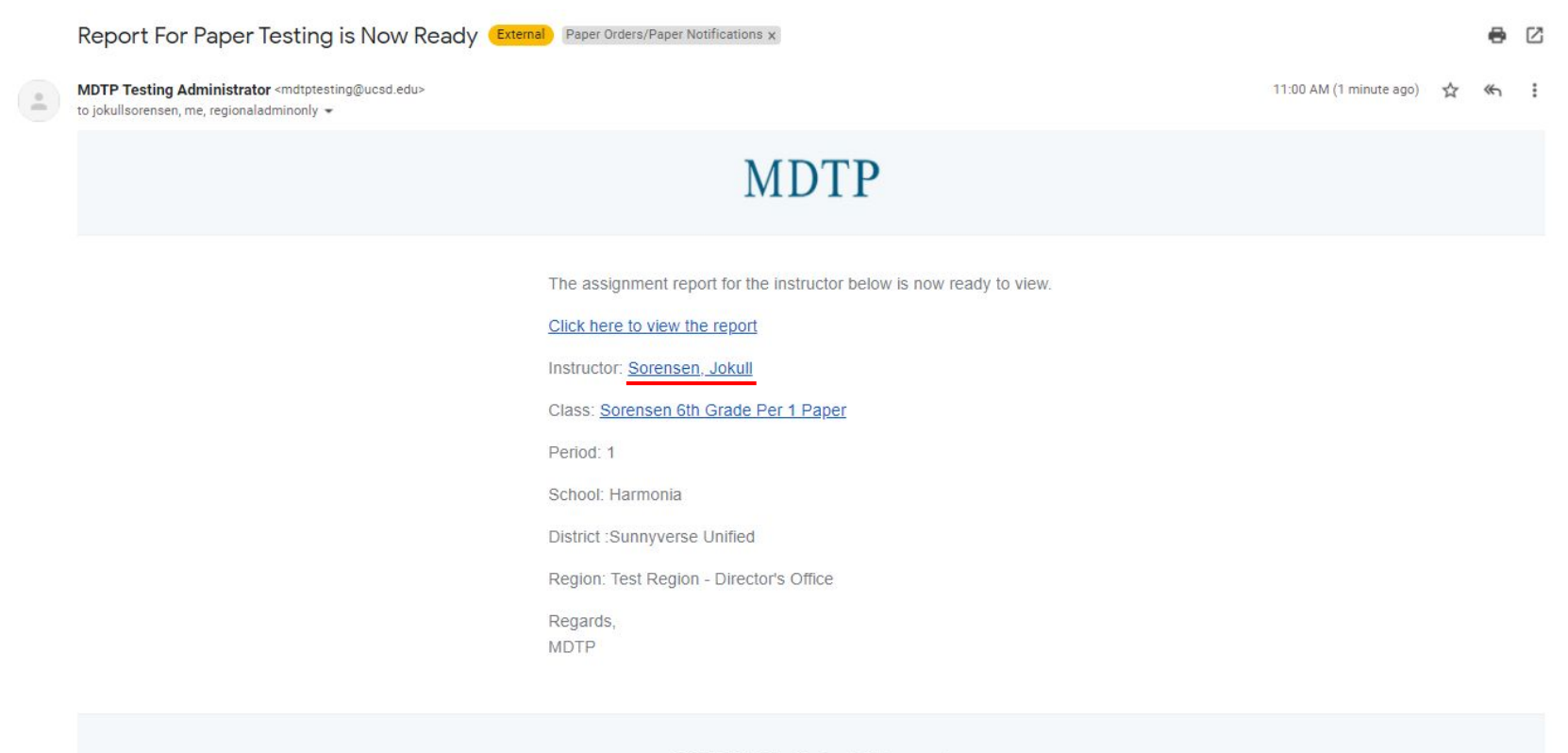

@ 2017 MDTP Online Testing. All rights reserved.

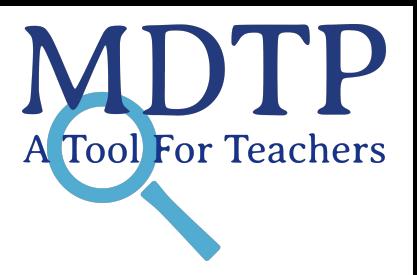

#### **Q:** *Can students retake a test? Will the new upload override their old test scores?*

**A:** Yes, students can retake a test. If a teacher wishes to retest the student, the answer sheets can be printed and used again. The platform will overwrite any existing data with data from the newest scanned file.

#### **Q:** *Can a teacher upload some answer sheets at one point in time and the rest at another time?*

**A:** Answer sheets can be uploaded in as many files needed and uploaded in more than one sitting.

### **Q:** *Can I scan all my answer sheets in one batch and upload it to any of my classes?*

**A:** This may cause incorrect or delayed scoring. We recommend that answer sheets be scanned one teacher and class per batch, and uploaded to the assigned test that they were downloaded from.

#### **Q:** *What happens if student answer sheets are uploaded to a different assignment?*

**A:** This may cause incorrect or delayed scoring. Please double check that all students are in the correct class period in the scanned PDF and that the file you are uploading matches the assignment.